## 中国知网校外访问系统**-CARSI** 访问流程

1、 使用非校园 IP 地址打开浏览器,输入 <https://fsso.cnki.net/>进入网站界面, 搜索"南京医科大学",点击前往

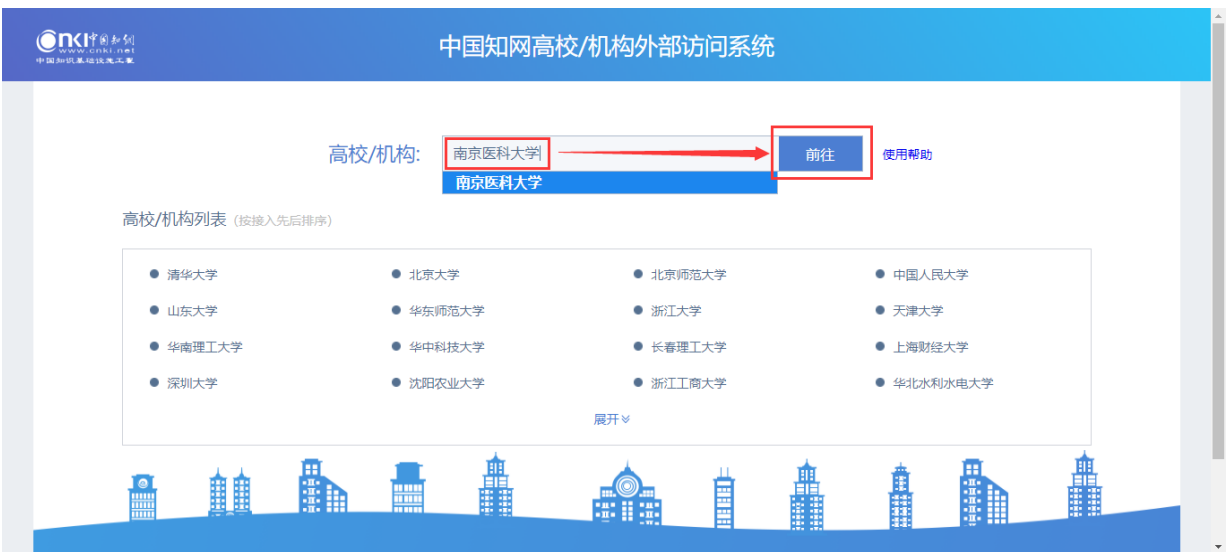

2、进入"智慧南医"统一身份认证界面,输入用户名和密码进行访问

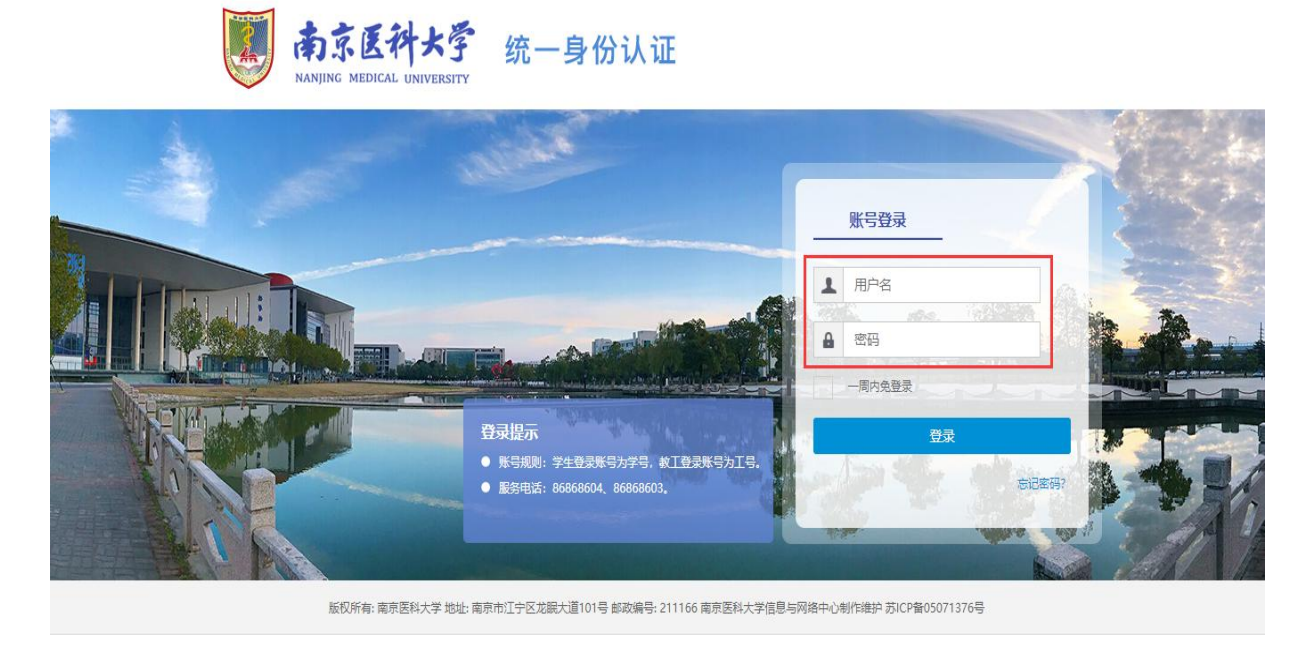

、登录成功后可显示登录页面,即可正常使用中国知网

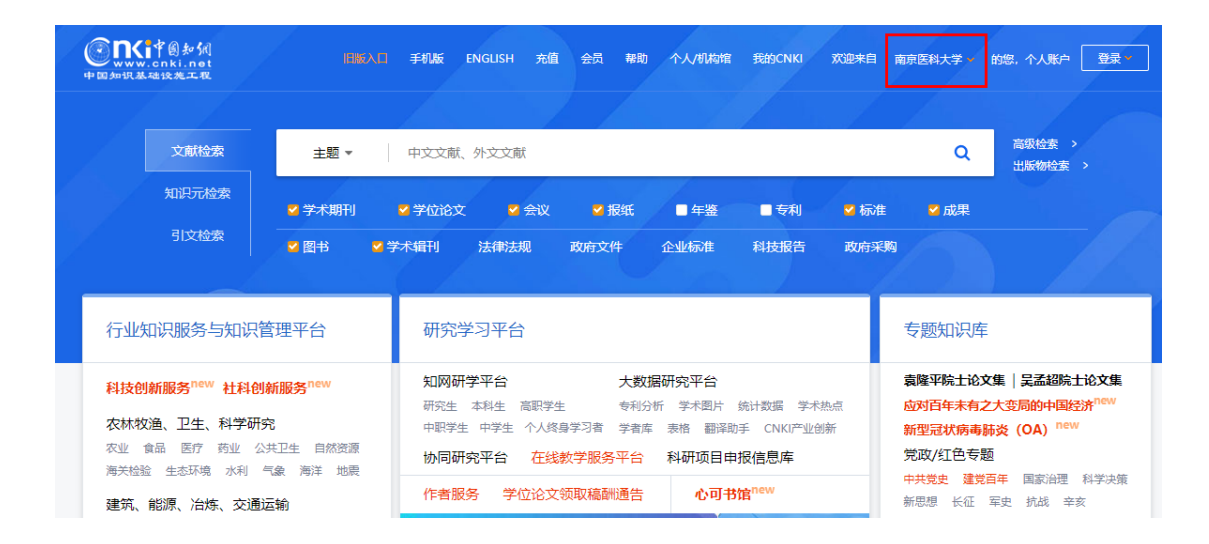